#### 2023/2024(1) EF234301 Web Programming Lecture #11a ASP.NET: Validation

Misbakhul Munir IRFAN SUBAKTI 司馬伊凡 Мисбакхул Мунир Ирфан Субакти

## ASP.NET Validation: What is it?

- ASP.NET validation controls *validate the user input data* to ensure that these following don't get stored.
	- Useless,
	- Unauthenticated, or
	- Contradictory data
- Validation can be done on:
	- Client/browser side: by utilise some *JavaScript*
	- Server side: this lecture is all about

## MyValidator: 01FirstNameFilling.aspx

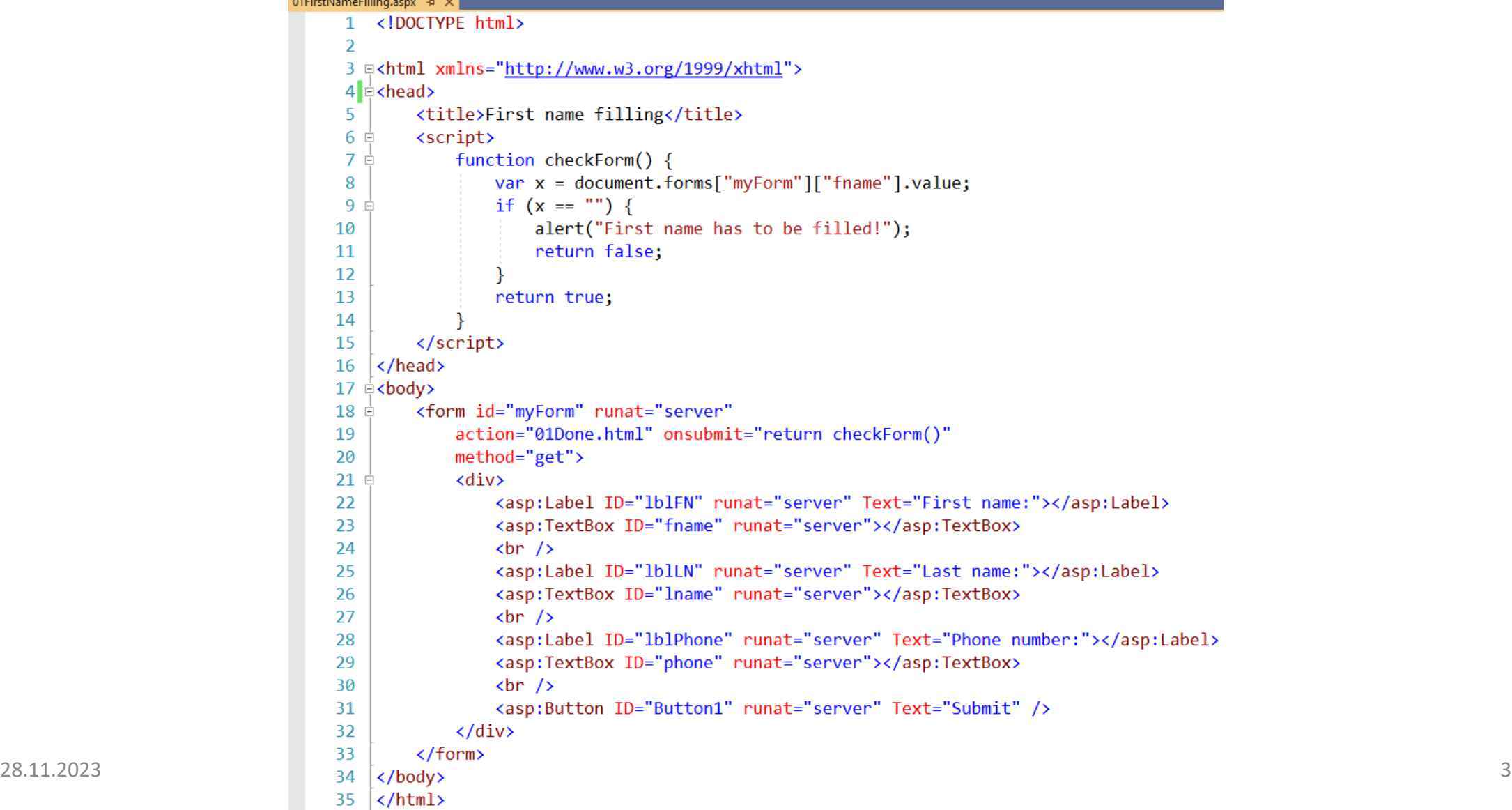

#### 01Done.html

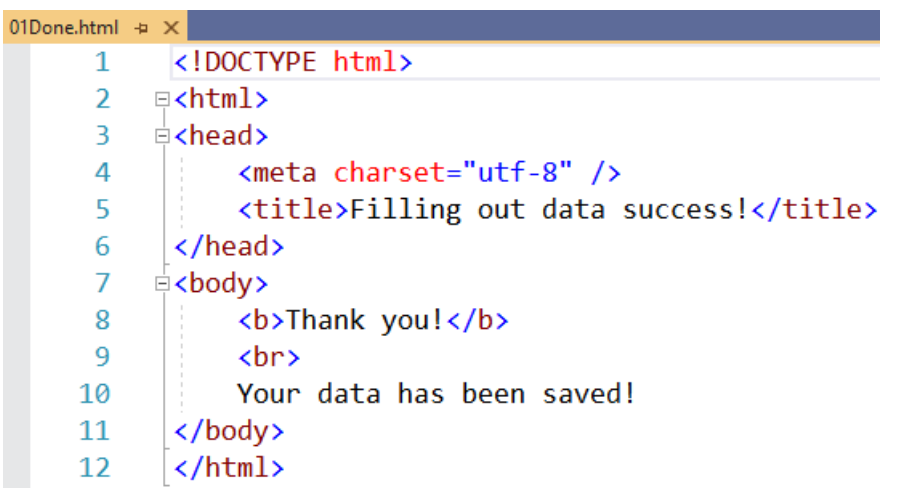

 $\times$  +

S Filling out data success!

Your data has been saved!

Thank you!

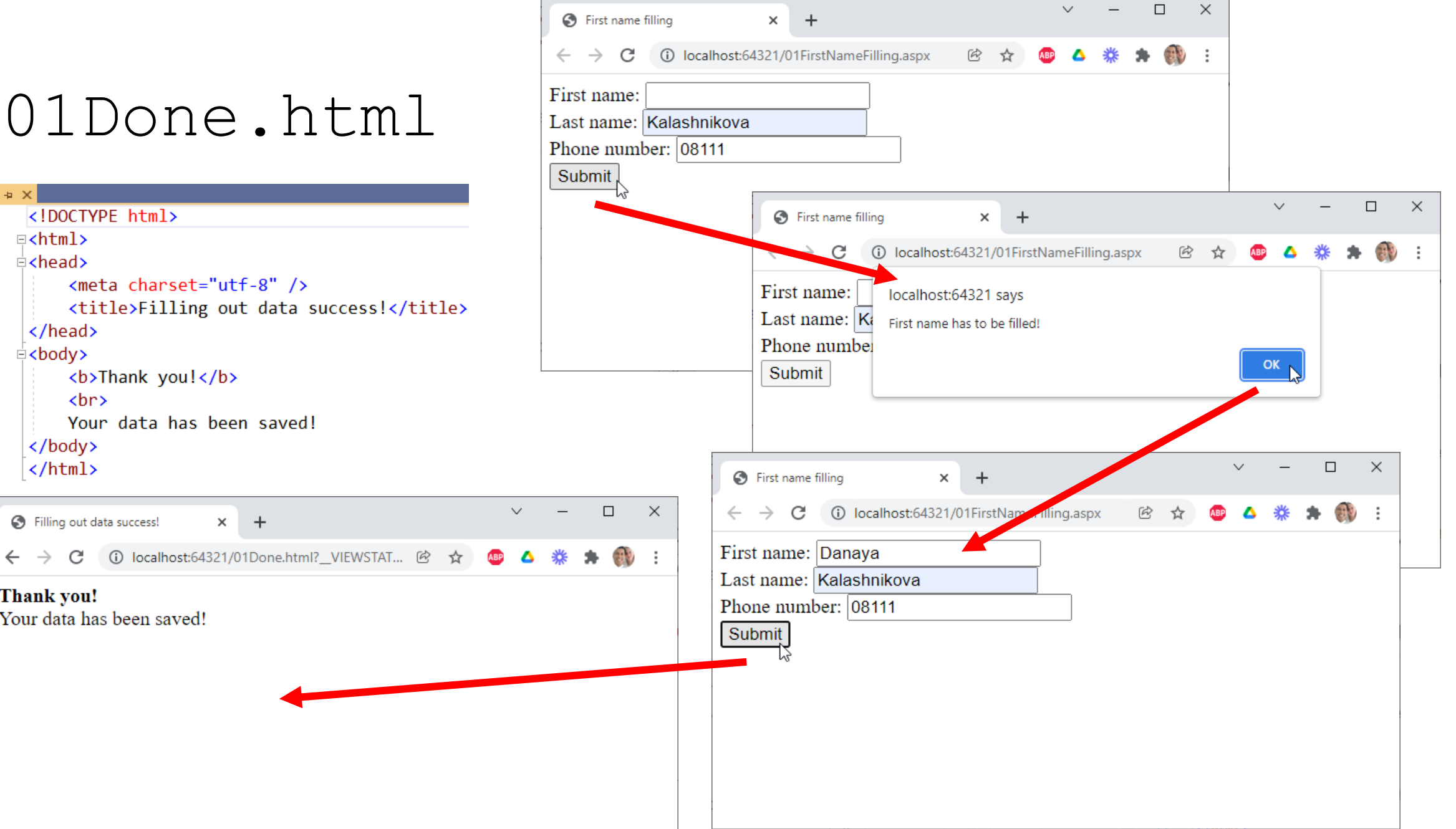

#### abuning | MM Irfan Subakti 4

#### 02UserIDRequired.aspx

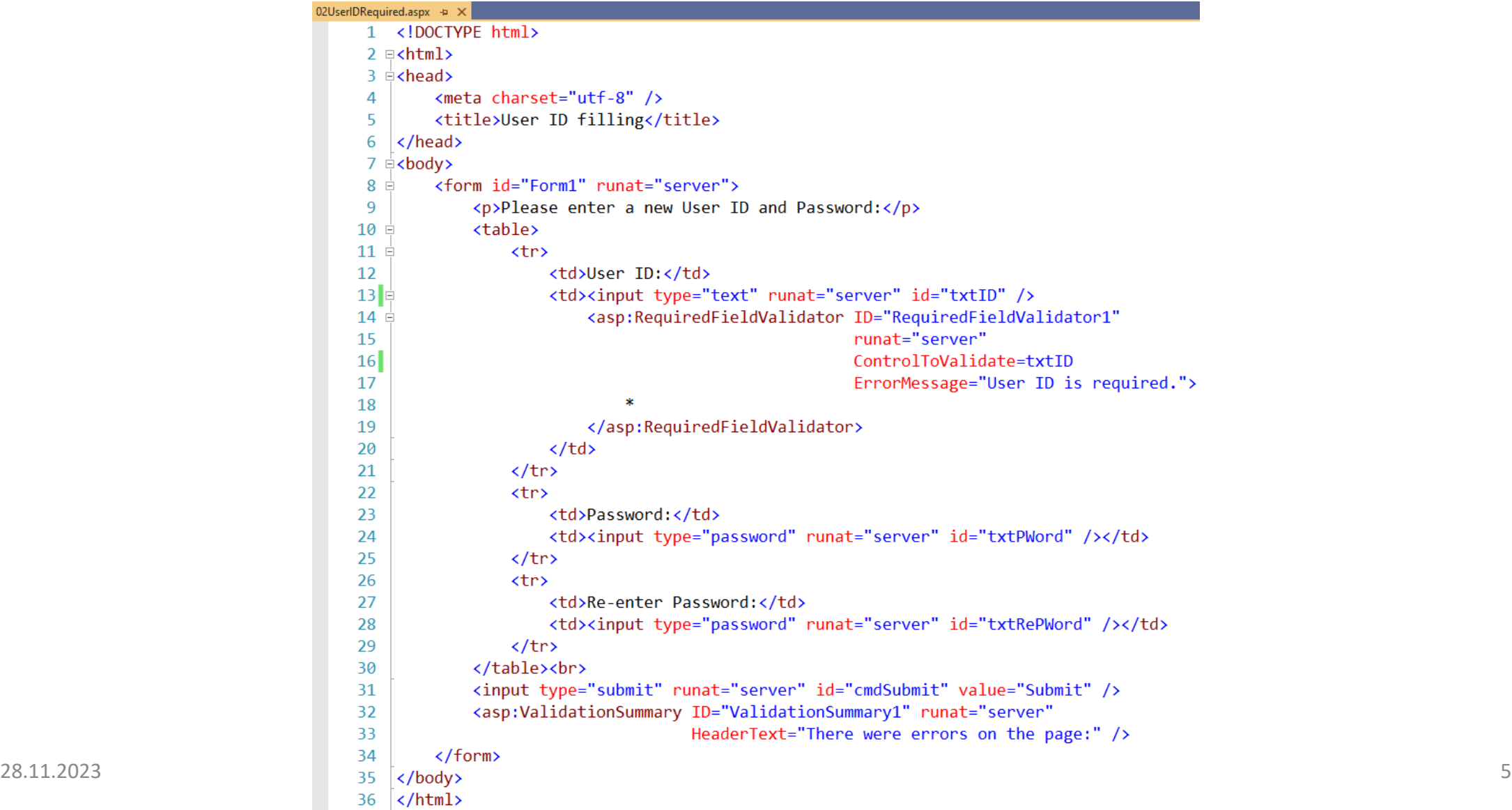

## 02UserIDRequired (Output)

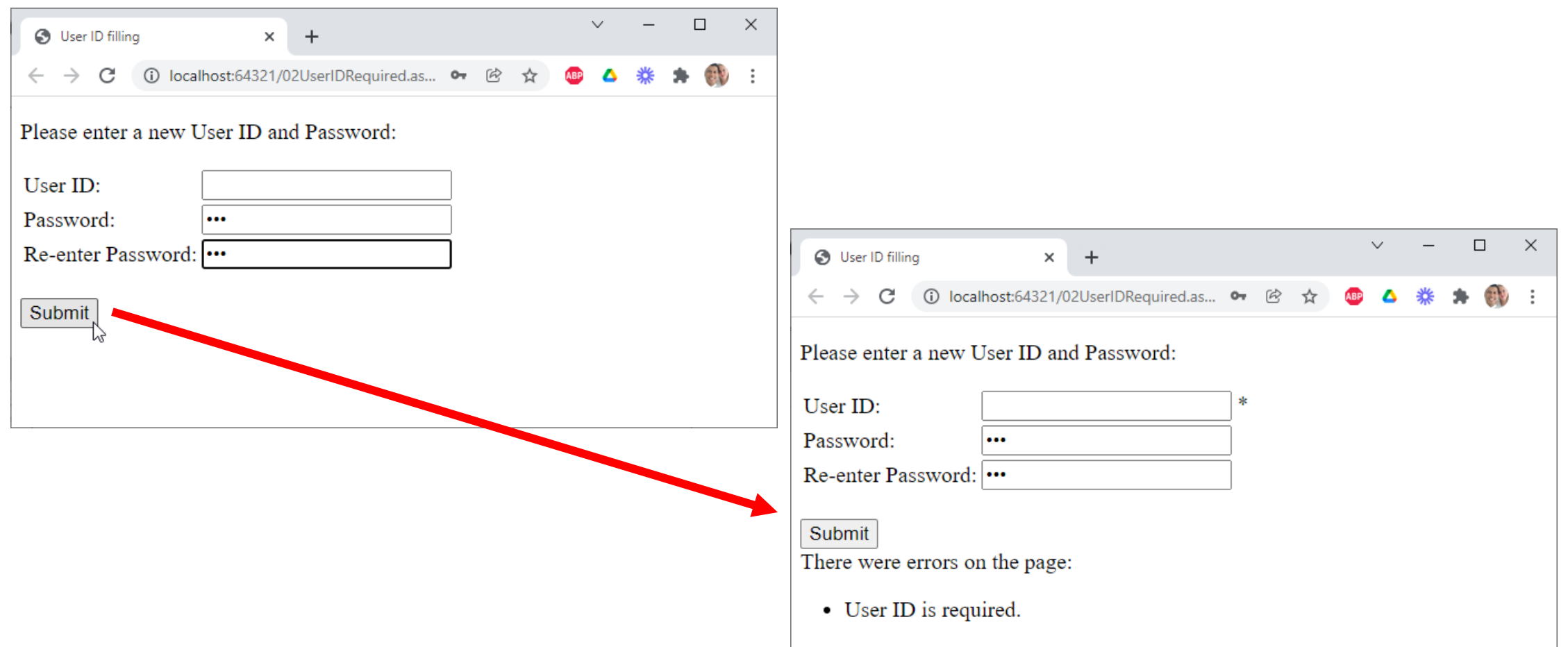

## O3PasswordsNotMatch.aspx + x O3PasswordsNotMatch.aspx + x

#### $\mathbf{1}$ <!DOCTYPE html>  $\overline{\phantom{a}}$ 3  $\equiv$ <html xmlns="http://www.w3.org/1999/xhtml">  $4$   $\leftrightarrow$  chead> 5 <title>Password not match</title> </head> 6  $7 \div \text{body}$ <form id="form1" runat="server"> 8 Ė 9 白 <div> <asp:Label ID="Label1" runat="server" 10 Text="Please enter a new User ID and Password"></asp:Label> 11  $\text{br}$  /> 12 <asp:Label ID="Label2" runat="server" Text="User ID:"></asp:Label> 13 <asp:TextBox ID="txtID" runat="server"></asp:TextBox> 14  $\text{br}$  /> 15 <asp:Label ID="Label3" runat="server" Text="Password"></asp:Label> 16 <asp:TextBox type="password" ID="txtPassword" runat="server"></asp:TextBox> 17  $\text{br}$  /> 18 <asp:Label ID="Label4" runat="server" Text="Re-enter Password"></asp:Label> 19 <asp:TextBox type="password" ID="txtRePassword" runat="server"></asp:TextBox> 20  $\text{br}$  /> 21 22  $\frac{1}{2}$ <asp:Button type="submit" ID="cmdSubmit" runat="server" Text="Submit" /> 23  $\langle$ /div> 24 Submit <asp:CompareValidator ID="CompareValidator1" runat="server" 25 E ControlToValidate="txtRePassword" 26 ControlToCompare="txtPassword" 27 ErrorMessage="Passwords do not match." /> 28 29 </form> 30 28.2024).<br>2021 – Wilhelm Stevens Hotel (1) – Web Programming Upakti 7

31

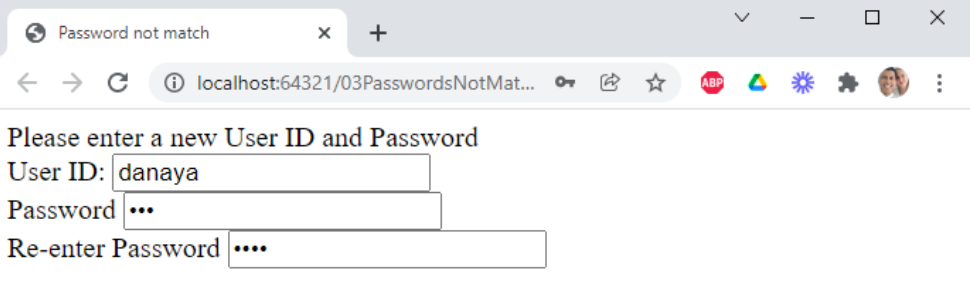

Passwords do not match.

#### 04NumberMustEntered.aspx

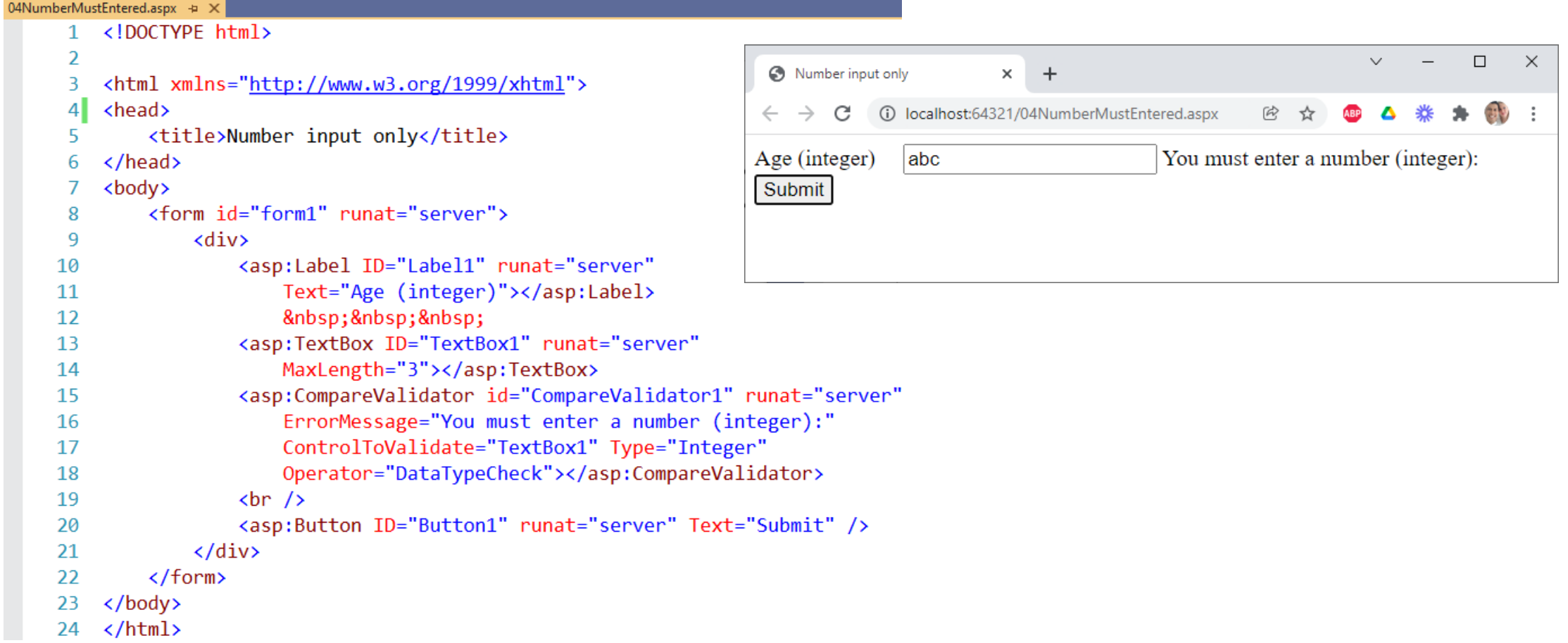

#### 05GreaterThan18.aspx

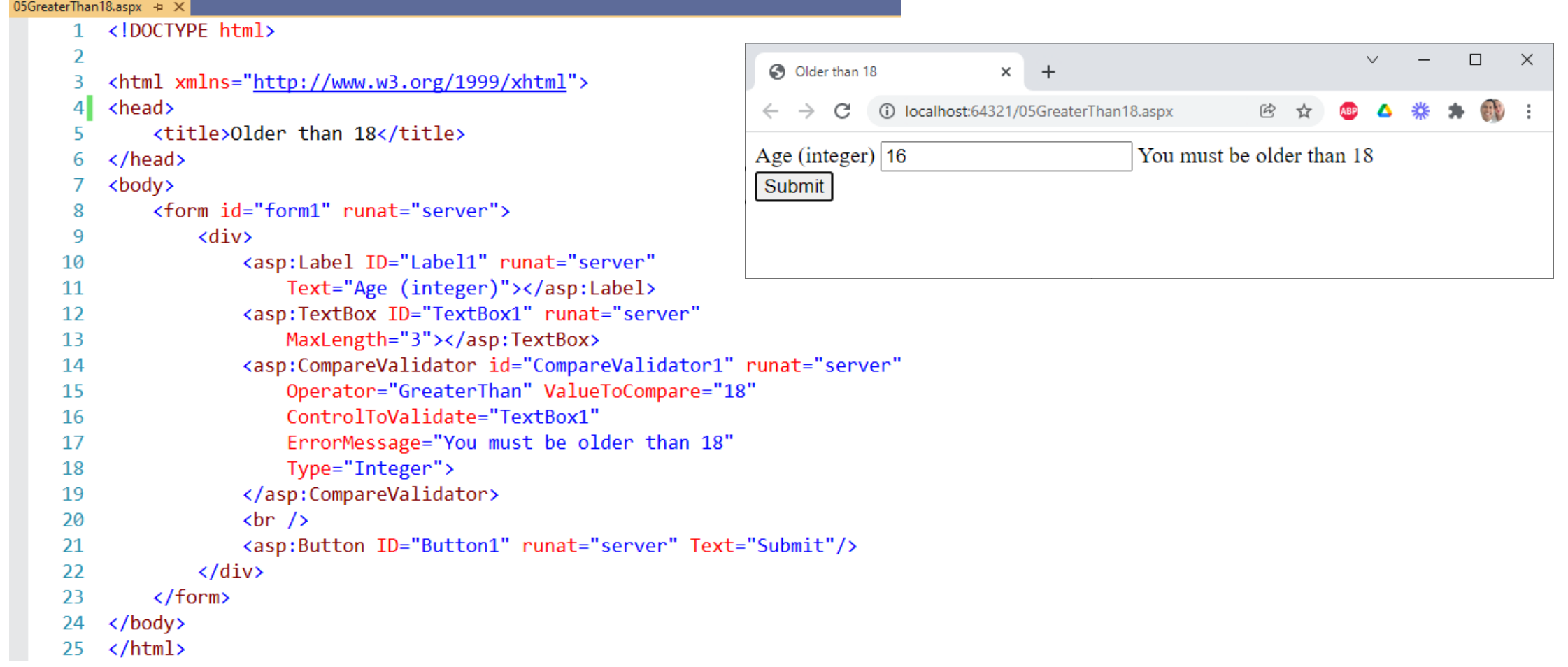

### 06Range30to40.aspx

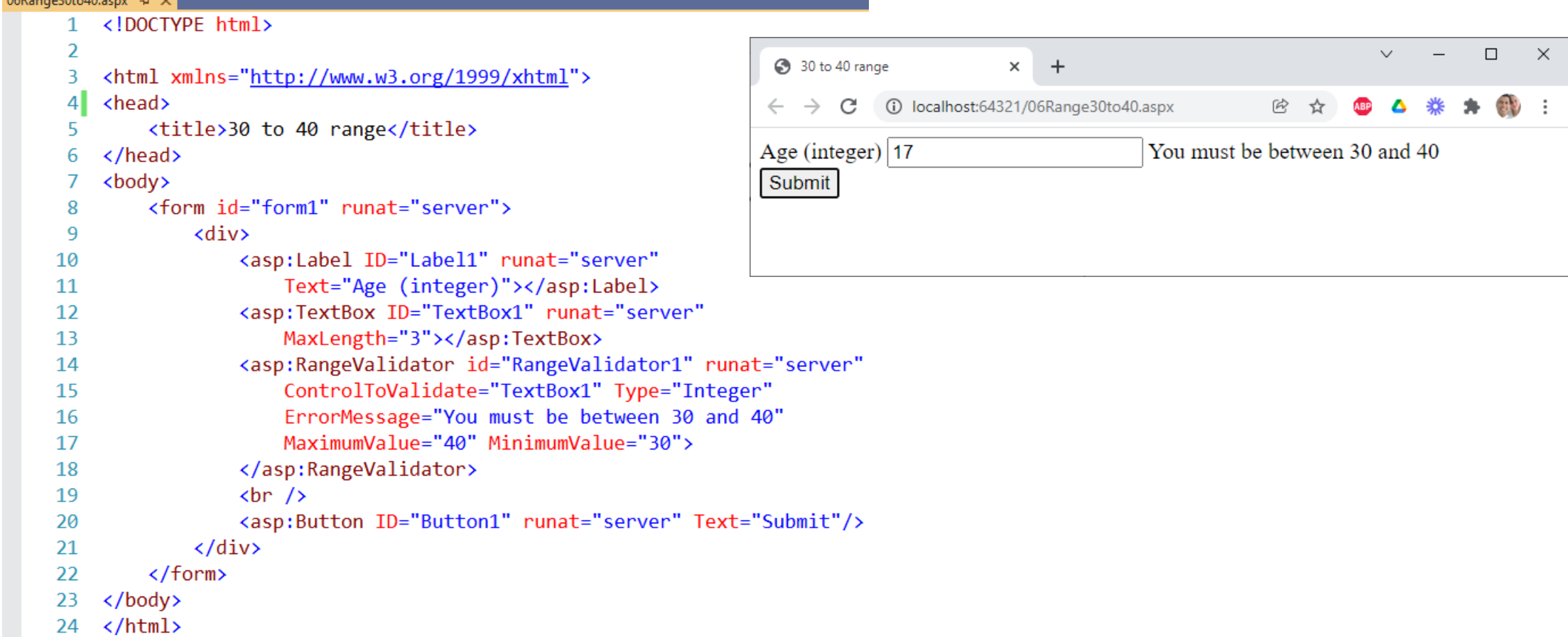

 $0.60 - 204 - 40 - 204$ 

#### 07CodeRange.aspx

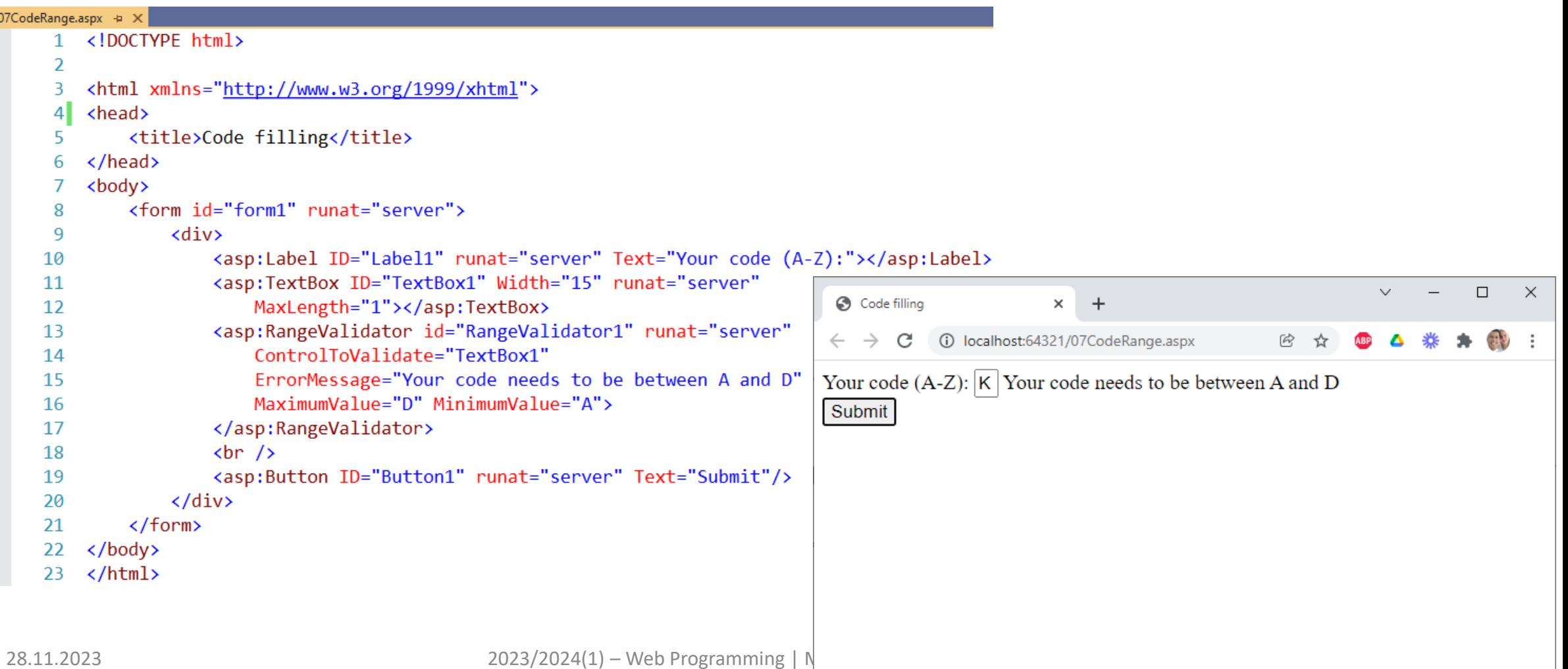

#### 08PasswordsRegEx.aspx  $\Box$ RegEx for password  $\times$  + 1 localhost:64321/08PasswordsRegEx.aspx • । ④ ☆ 08PasswordsRegEx.aspx + ×  $\leftarrow$   $\rightarrow$ C 1 <! DOCTYPE html> Please enter a new User ID and Password  $\overline{2}$ 3  $\equiv$ <html xmlns="http://www.w3.org/1999/xhtml"> User ID: danaya  $4$   $\leq$  kead> <title>RegEx for password</title> Password must contain one of @#\$%^&\*/. Password:  $\cdots$  $\langle$ /head> <sup>6</sup> Password must be 4-12 nonblank characters. 7 **ody** Re-enter Password: <form id="form1" runat="server"> 8 <div> -9 Submit 10 <asp:Label ID="Label1" runat="server" 11 Text="Please enter a new User ID and Password"></asp:Label>  $12$  $\text{br}$  /> 13  $\text{br}$  /> <asp:Label ID="Label2" runat="server" Text="User ID:"></asp:Label> 14 <asp:TextBox ID="txtID" runat="server"></asp:TextBox> 15  $30$  $\Rightarrow$ <asp:RegularExpressionValidator ID="RegularExpressionValidator2" <asp:RegularExpressionValidator ID="RegularExpressionValidator1" 16 runat="server" 31 runat="server" 17 display="Dynamic" 32 ControlToValidate="txtID" 18 ControlToValidate="txtPassword" 33 ErrorMessage="ID must be 6-10 letters." 19 34 ErrorMessage="Password must contain one of @#\$%^&\*/." 20 ValidationExpression=" $[a-zA-Z]{6,10}$ " />  $35$ ValidationExpression=".\*[@#\$%^&\*/].\*" /> 21  $\text{br}$  /> <!-- If TextBox is empty the RegularExpressionValidator doesn't works.  $36$ 22 <asp:Label ID="Label3" runat="server" Text="Password:"></asp:Label>  $37<sup>1</sup>$ So, we need to use the RequiredFieldValidator, too. -->  $23$ <asp:TextBox type="password" ID="txtPassword" runat="server"></asp:TextBox>  $38$  $\pm$ <asp:RequiredFieldValidator ID="RequiredFieldValidator1" <asp:RegularExpressionValidator ID="RegularExpressionValidator3"  $24$  $39$ runat="server" ControlToValidate="txtPassword" 25 runat="server" 40 Display="Dynamic" ErrorMessage="Password should not be blank." /> 26 display="Dynamic"  $41$  $\text{br}$  /> 27 ControlToValidate="txtPassword" <asp:Label ID="Label4" runat="server" Text="Re-enter Password:"></asp:Label> 42 28 ErrorMessage="Password must be 4-12 nonblank characters." 43 <asp:TextBox type="password" ID="txtRePassword" runat="server"></asp:TextBox> ValidationExpression=" $[\^{\wedge}\$ s]{4,12}" />  $29$  $\text{br}$  /> 44  $\text{br}$  /> 45 46 <asp:Button type="submit" ID="cmdSubmit" runat="server" Text="Submit" /> 47  $\langle$ /div $\rangle$ 48  $\langle$ /form> 49  $\langle$ /body>  $50 \times / \text{html}$ 28.11.2023 2023/2024(1) – Web Programming | MM Irfan Subakti 12

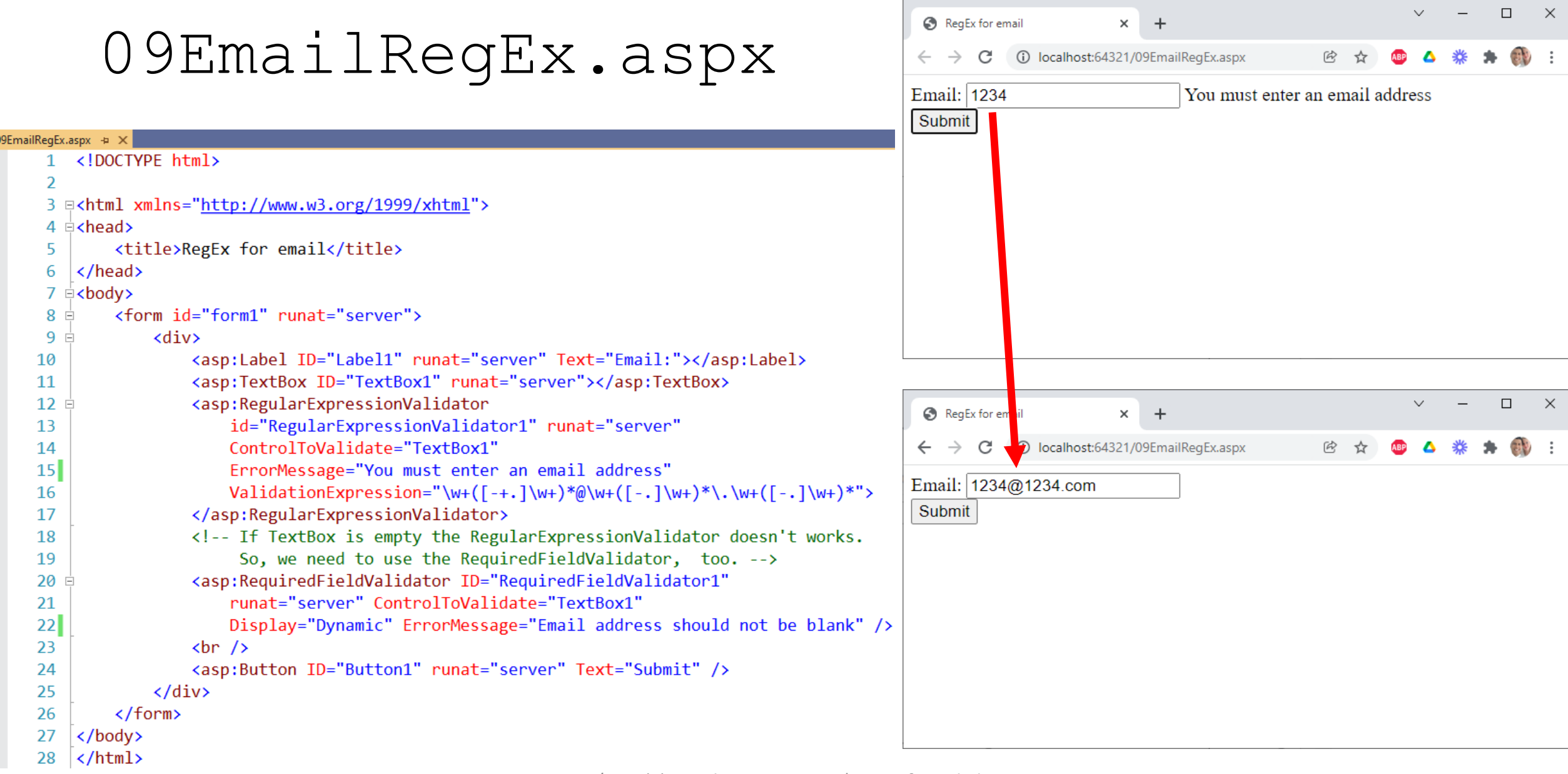

#### 10ClientValidation.aspx

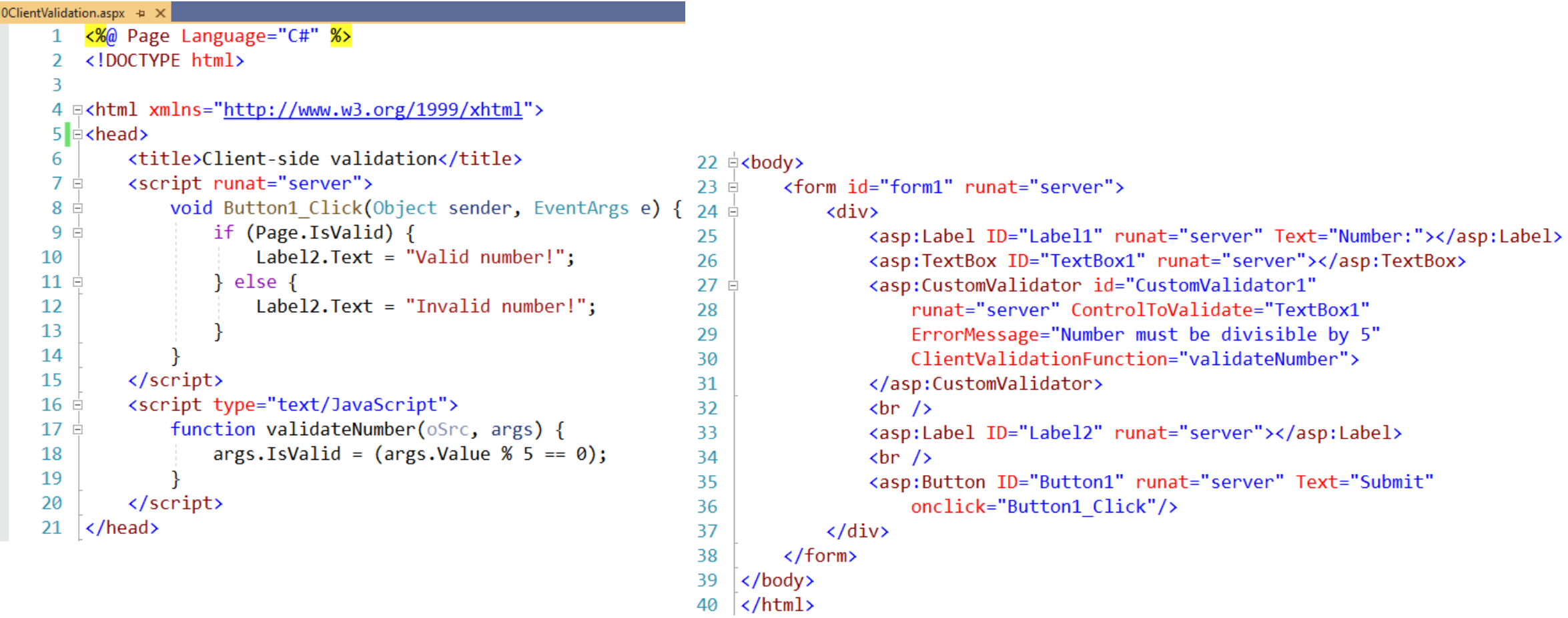

### 10ClientValidation (Output)

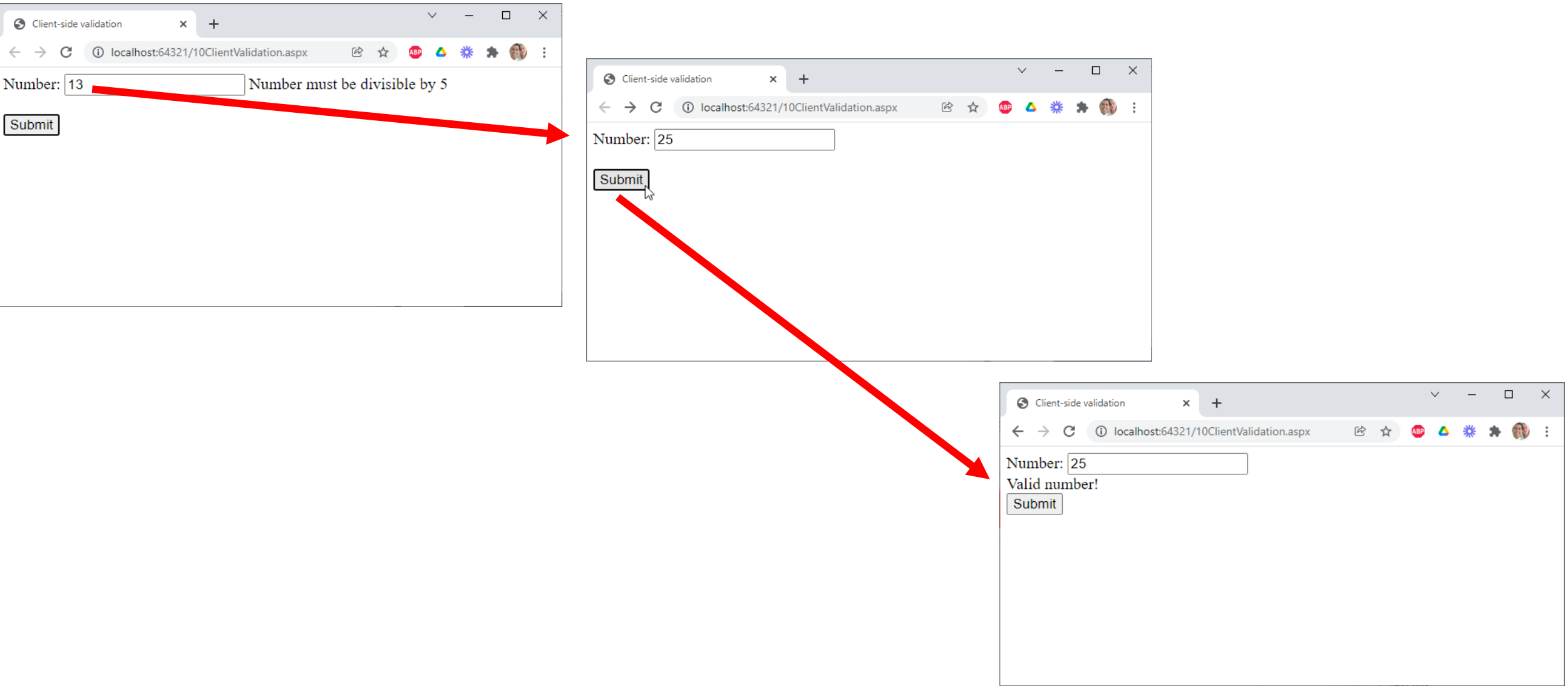

#### 11ServerValidation.aspx

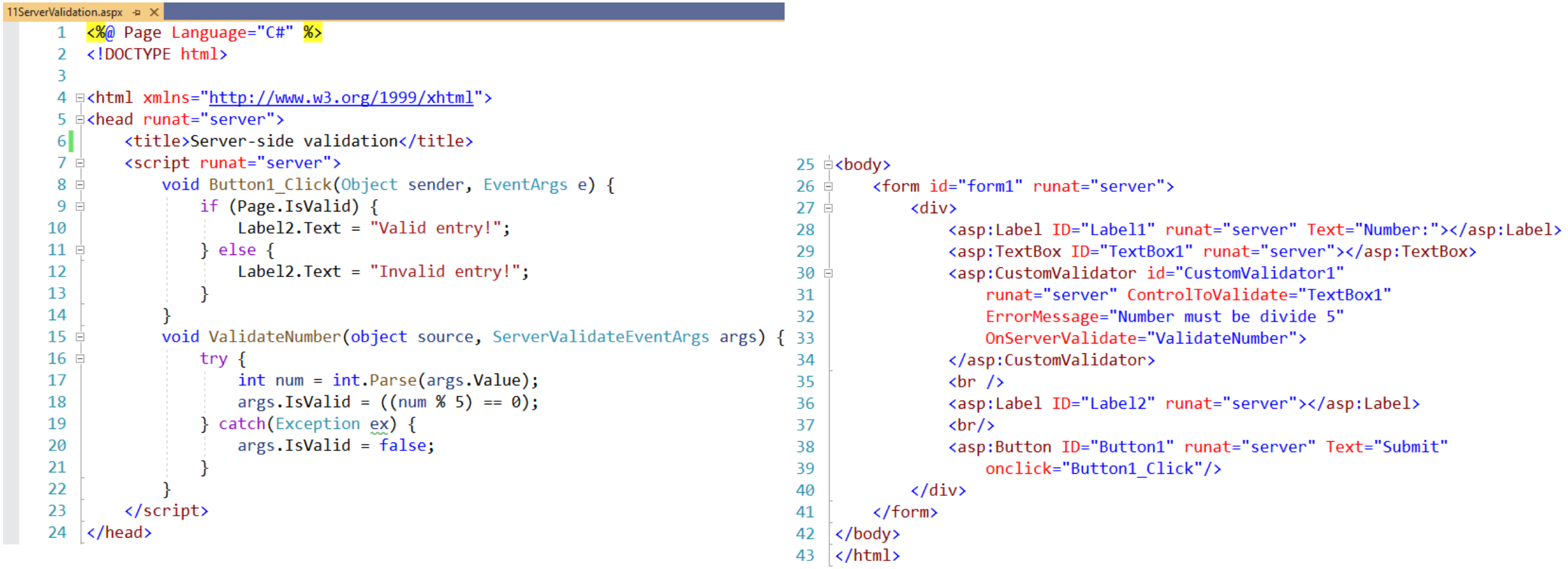

# 11ServerValidation (Output)

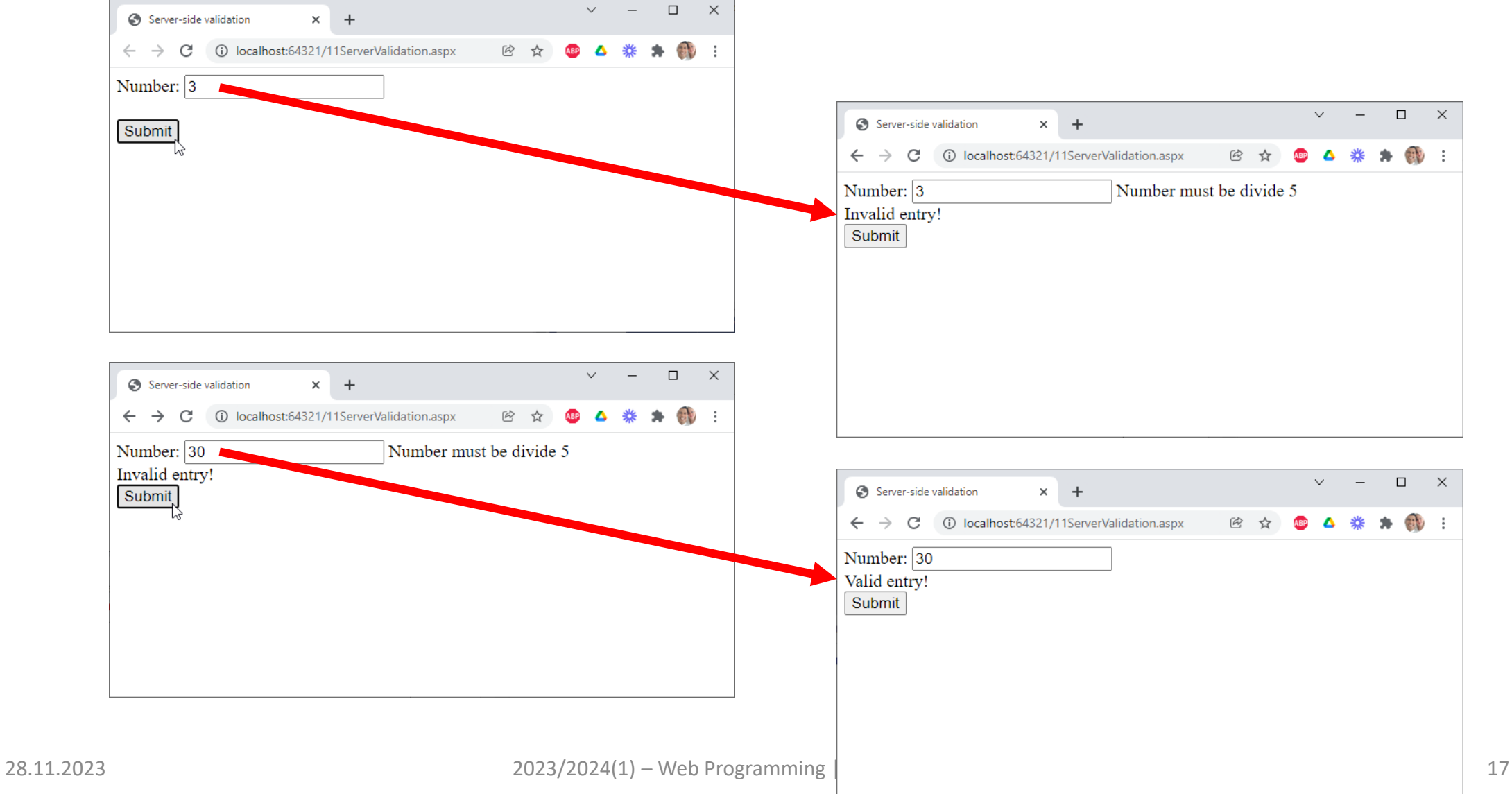

## 12ValidationSummary.aspx

 $18$   $\oplus$ 

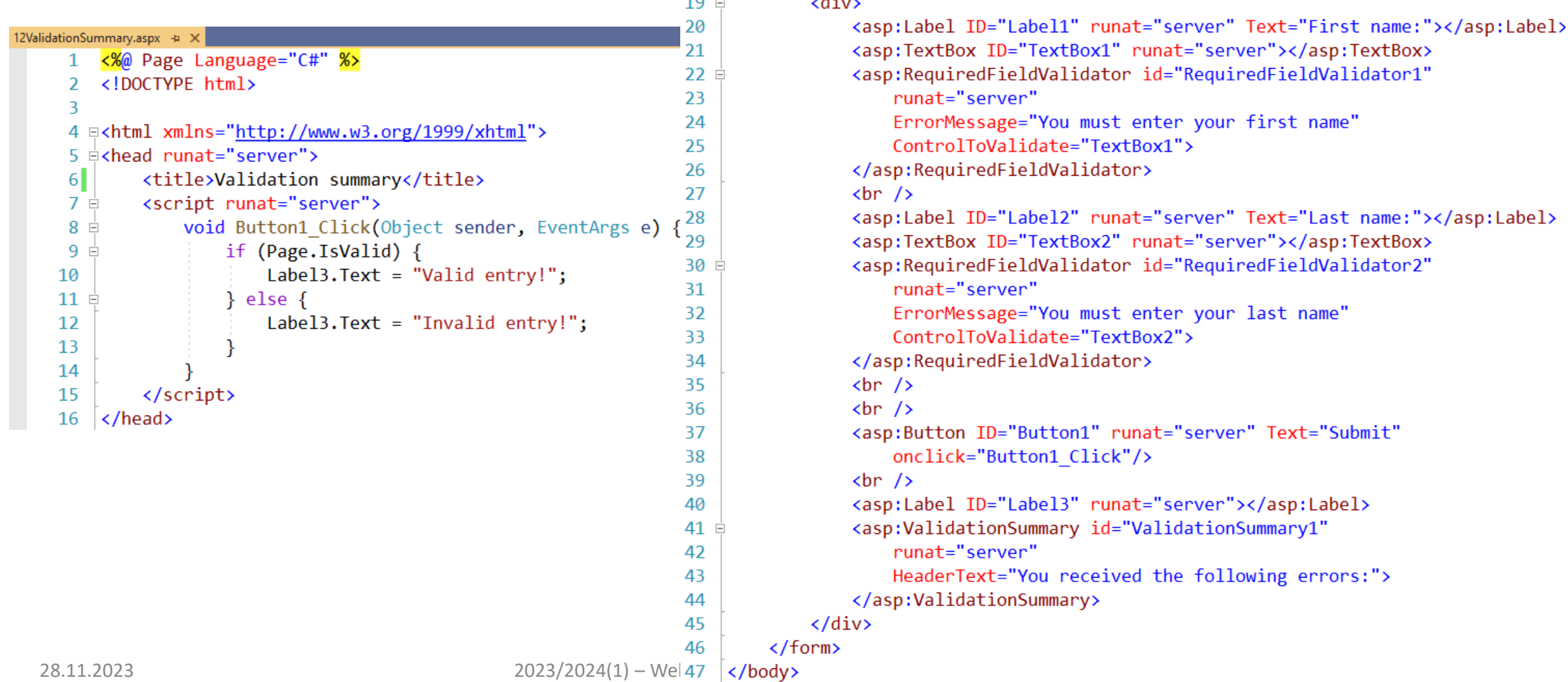

48  $\langle$ /html>

<form id="form1" runat="server">

# 12ValidationSummary (Output)

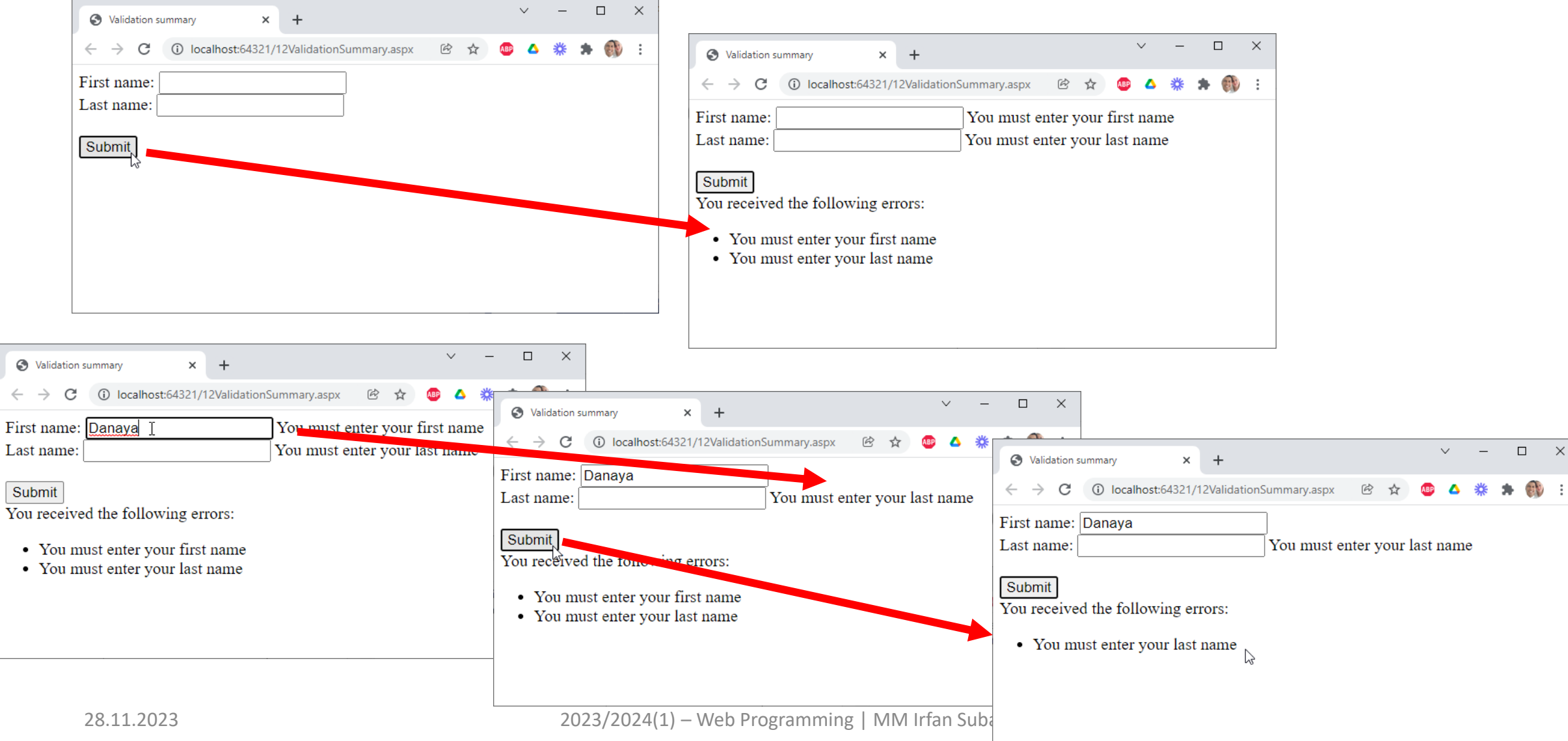

# 12ValidationSummary (Output)

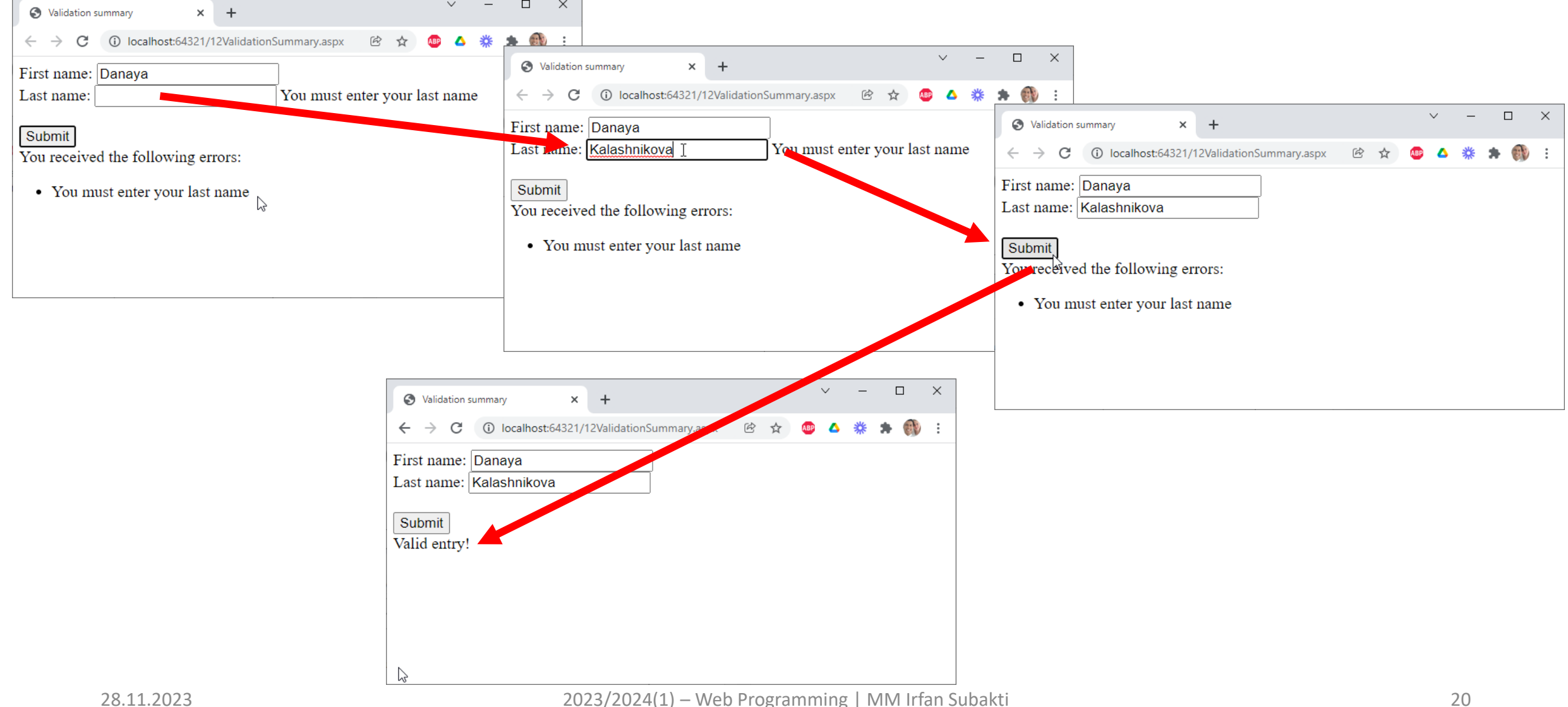

## User control: Definition

- Aside using Web server control in ASP.NET Web pages, we can build our own control, namely user control.
- A user control can be used by similar technique as in building ASP.NET Web pages.
- A user control is composite control works as ASP.NET Web control.
- This control can be embedded in ASP.NET Web pages, used as an unit.

## User control: Building

- How to build a user control?
	- Rename the control's name so that its extension become .  $ascx$
	- Delete all element codes: HTML, body and form
	- Rename page directive (@Page) to control directive (@Control)
	- Delete all attributes in @Control directive except: Language, AutoEventWireup (if exists), CodeFile and Inherits
	- Insert the attribute className in @Control directive, so that a user control follows typing guidance of its respective class

## 13UserControl.aspx

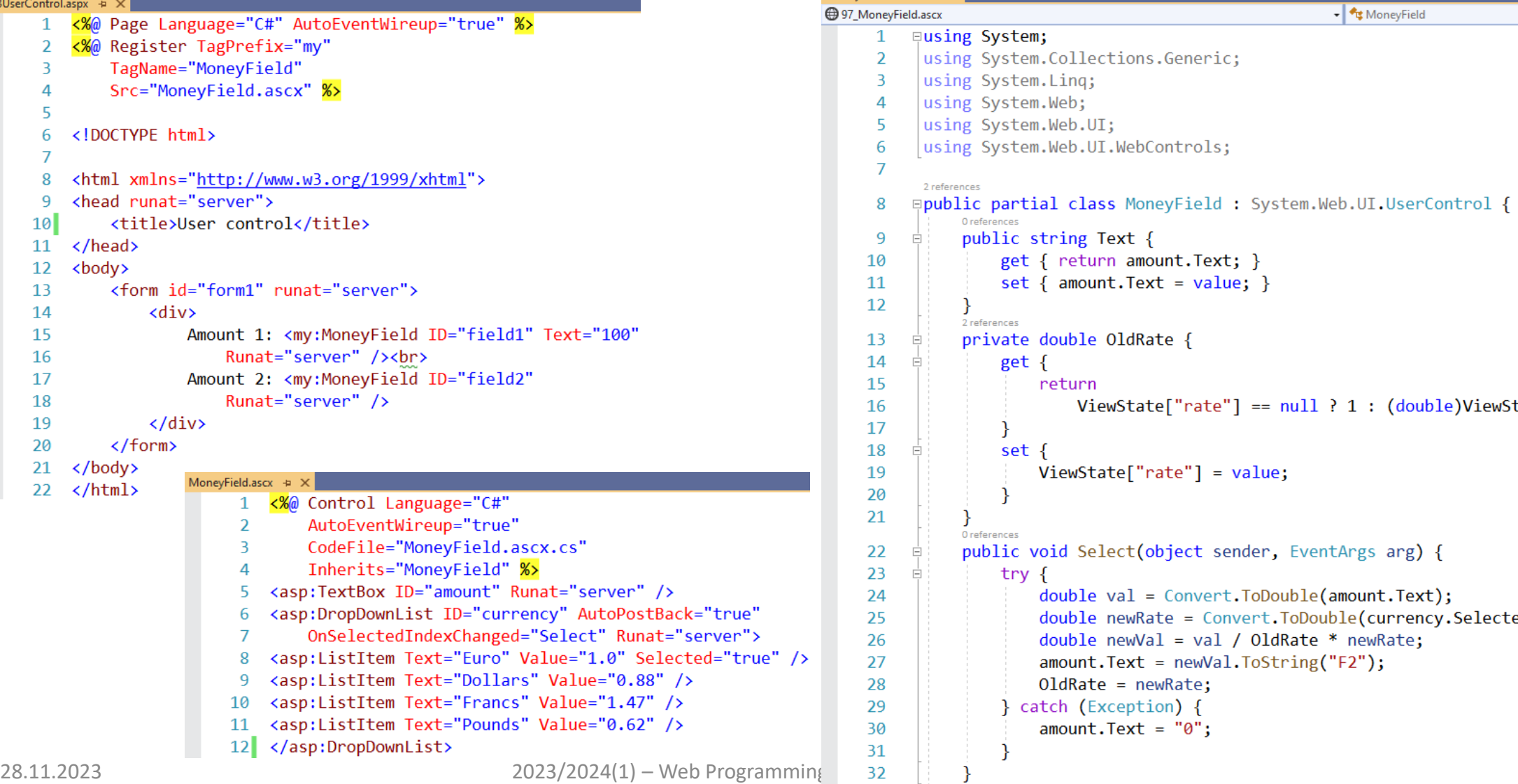

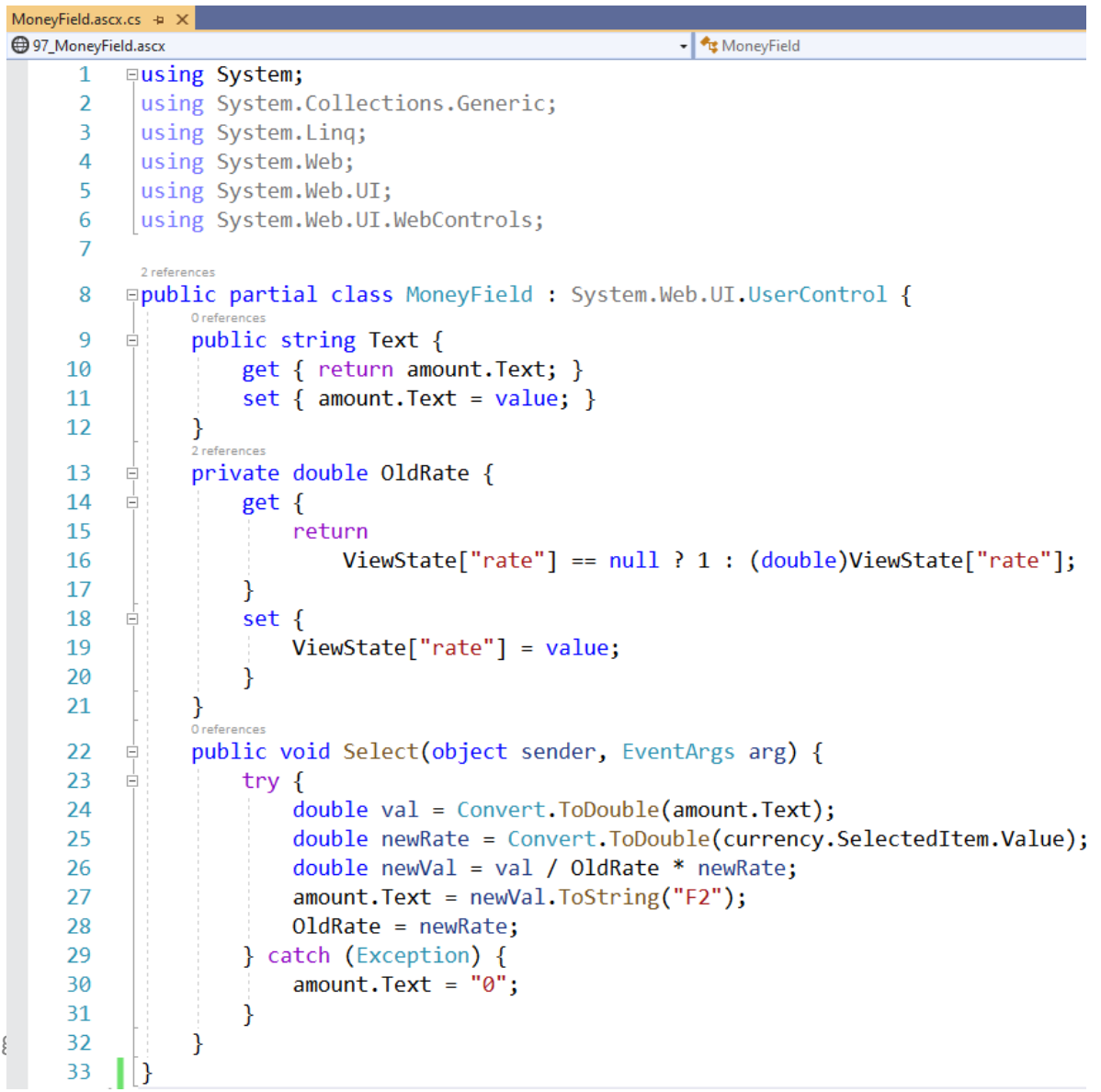

### 13UserControl (Output)

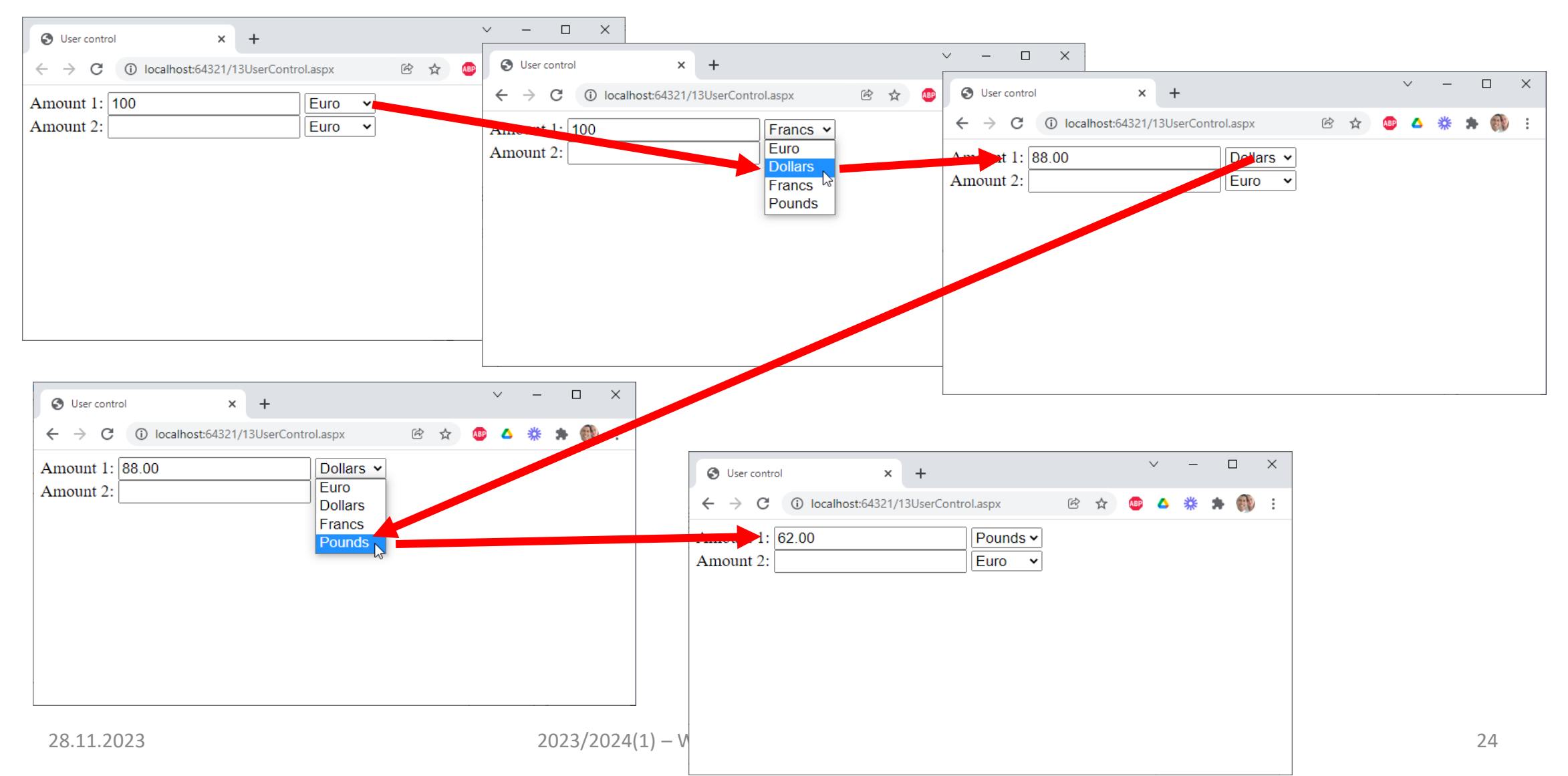

### 13UserControl (Output)

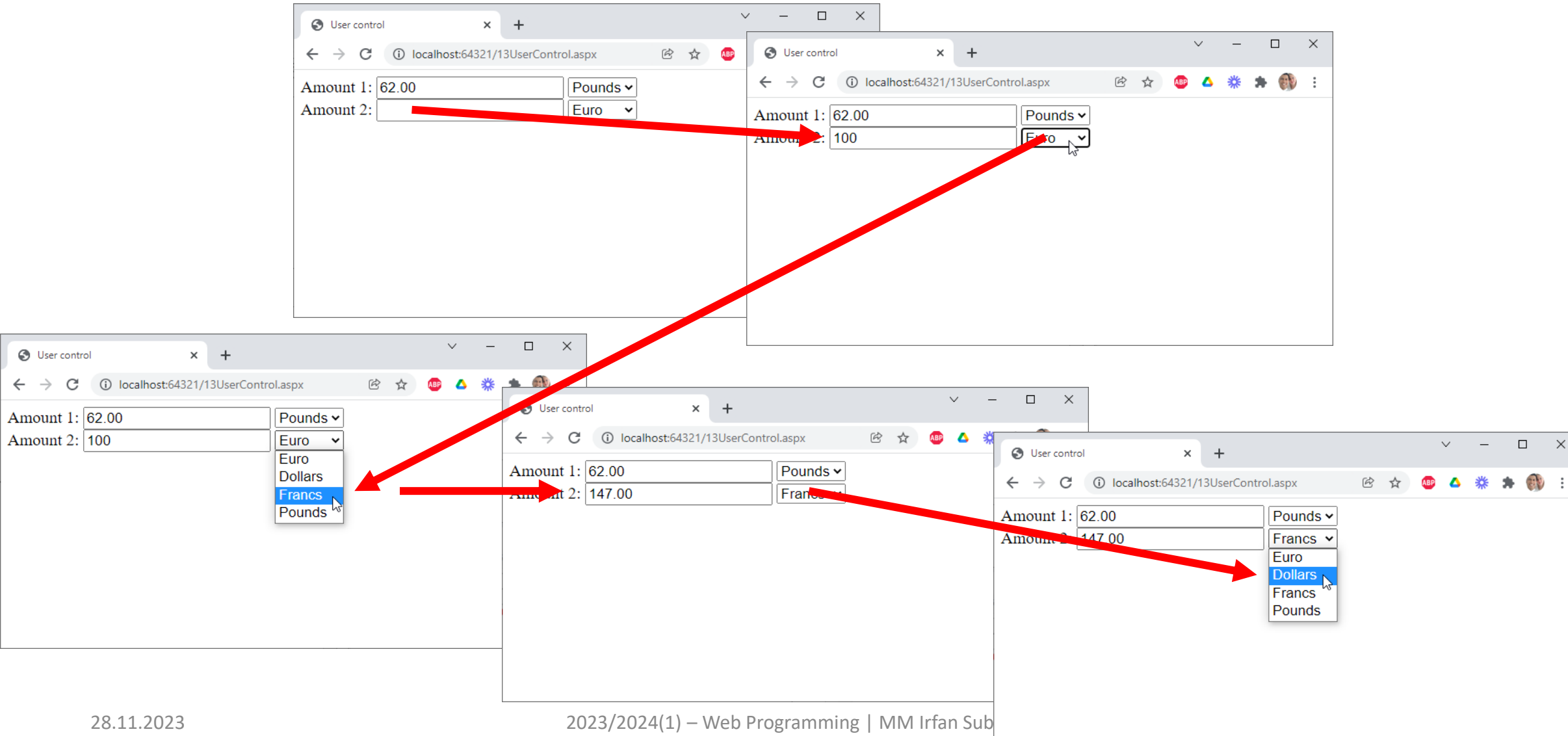

# 13UserControl (Output)

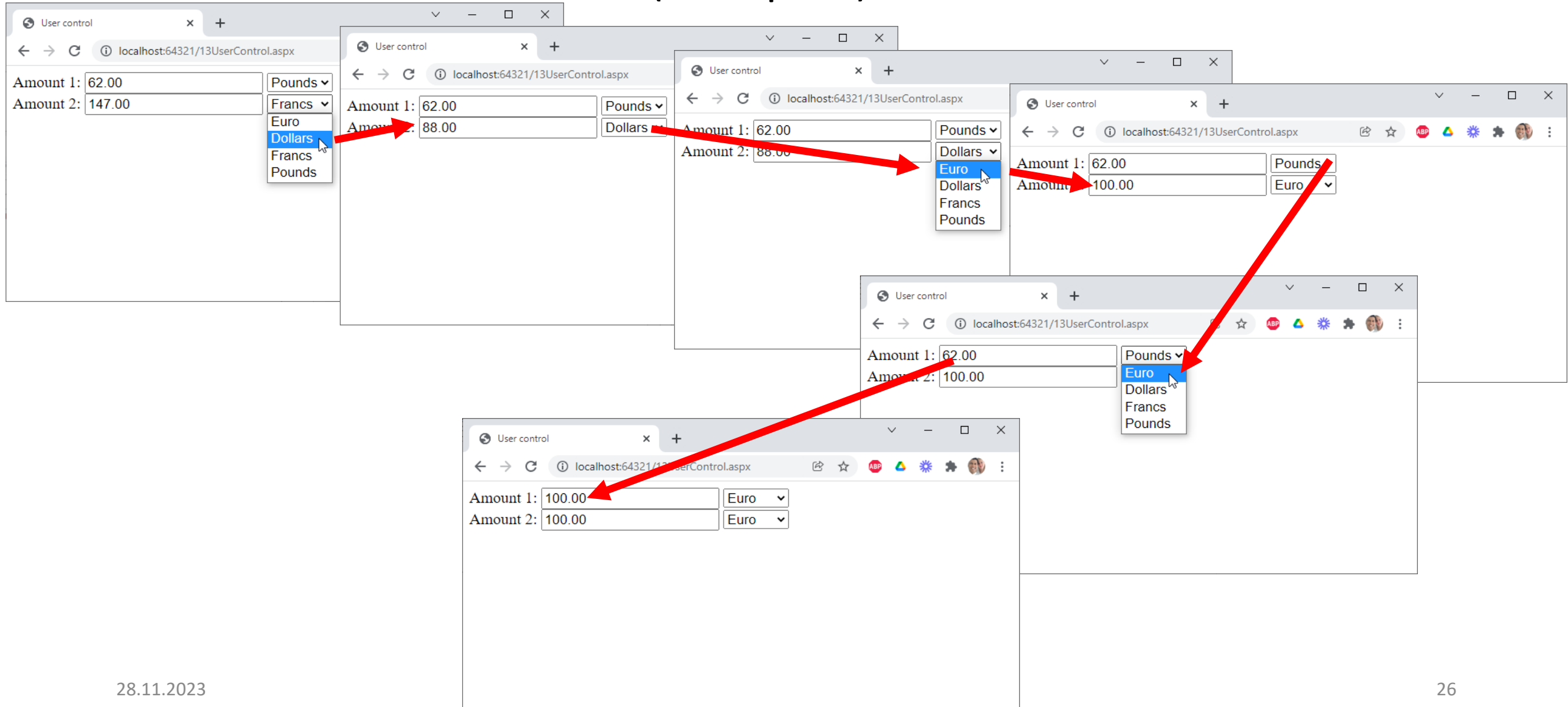